# **REGISTRATION GUIDE FOR YOUR SENIOR YEAR**

### **Step 1 Select Your English**

Every senior must have English all year. You have the following choices:

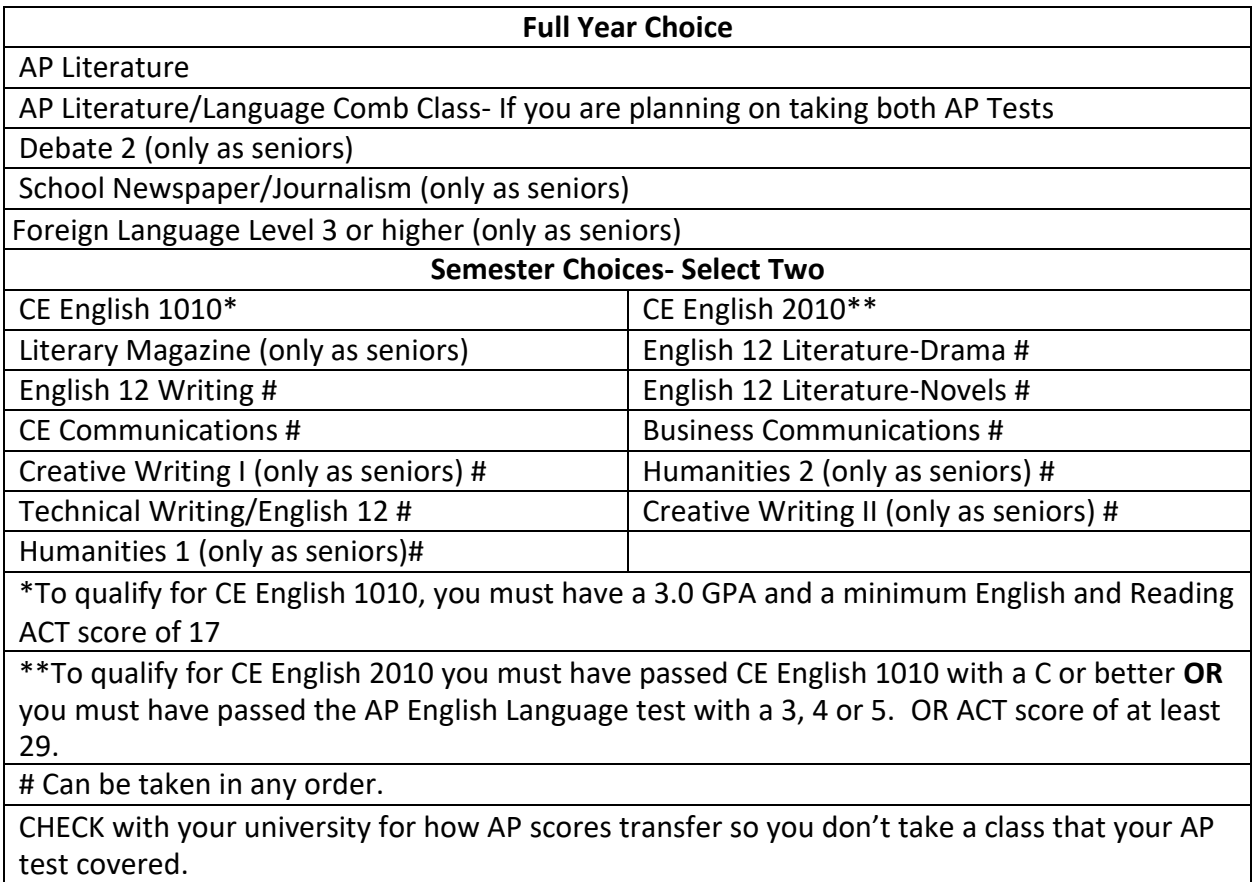

### **Step 2 Select Your US Government**

Select the category social studies where you will find the following choices:

Every senior must take US Government of .5 credit. You have the following

choices: US Government for one semester **OR**

AP US Government & Politics for a full year. **You must complete the full year for US Gov't credit**. (.5

credit will count as US Government and the other .5 cr will count as elective)

### **Step 3 Select Your Math & Science**

*.*

You are required to complete Secondary Math I AND Secondary Math II plus another year of math. You can access your graduation summary to determine if you are required to take math and science. However, if you are college-bound it is *strongly recommended to take math and science your senior year.* Some colleges require it. Check your college's website for requirements. Please check with your math teacher for recommendations. Your math teacher will also give feedback to the counselors before the end of the school year. There will be a form you will need to sign if you wish to take a math class other than the class your teacher recommended.

## **Step 4 Completely Fill in Your Course Requests INCLUDING Alternates**

When you are entering your course requests online, your course requests save as you go. However, you are not completely registered until everything is filled in, including alternates. Seniors schedules are tricky with one-time taught classes and alternates are used more often than you think.

# **Frequently Asked Question's**

## **How do I get home release?**

In order to get home release, you must turn in a competed contract, which includes parent permission, to your counselor. This form is found on our counseling website. After a counselor confirms that you have enough credits, they will place home release in your course requests.

# **Why can't I request TA, DATC, Internship?**

If the class requires a contract to be signed like DATC, home release or TA, then you can't sign up for the class until the contract is completed. DATC and Internships contracts are available in May, but most are completed in August. Home releases and TA aren't available until August. You will have to come in during class change time or the first week of school to have credits and citizenship verified BEFORE those can be added to your schedule. If these are the reasons you are changing your schedule, the schedule change is no cost.

# **What if I change my mind on my course requests?**

The course requests online screen will be open for two more weeks for you to make changes. You can even change your requests from home until the online screen is closed. After that, you will have to come and see your counselor before or after school or during lunch to make any changes. Any changes BEFORE May 20<sup>th</sup> are free.

# **What if I am trying out for a group?**

When you make the group or team you are trying out for and it includes a required class, you need to see your counselor right away to get that changed. Changes because of try-outs are free of charge.

# **After I am done with my course requests, what happens next?**

You have just entered your course requests. It is not your schedule. Course requests are collected early, so administrators know what classes are requested and what teachers need to be hired. Actual schedules are done by computer during the summer.

# **Why doesn't my schedule look exactly like my course requests?**

You can enter your course requests in any order, but that doesn't mean it is taught the exact class period you want. The order will be different, and IF there is a conflict, your alternates may be used. The good news is that senior schedules are done first to ensure that you have the classes you need to graduate. However, conflicts can happen when you have specialty classes that are only taught once. An example of a schedule conflict could be that Orchestra is only taught 4<sup>th</sup> and so is Social Dance. Therefore, you can't have both, so the computer will choose an alternate that works. Choose your alternates carefully.